# **«Конвертор USB** Ù **1xRS485/RS422 с гальванической развязкой»**

Руководство пользователя

# Версия 2.0

Официальный представитель:

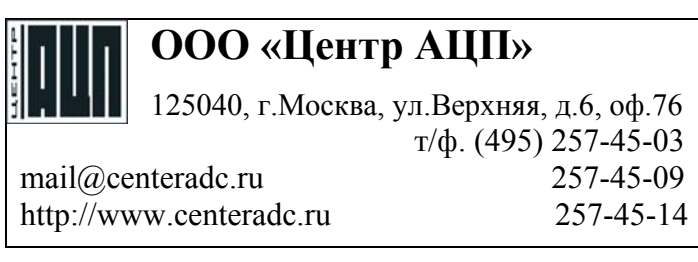

Конвертор USB<->1xRS485/RS422 Замечания о праве на копирование

## **Замечания о праве на копирование**

Все права на аппаратное обеспечение и данное руководство принадлежат фирме Марафон, на программное обеспечение фирме FTDI (Future Technology Devices International Ltd.) и защищены законодательством Российской Федерации.

Копирование этого руководства возможно только при получении письменного разрешения у фирмы Марафон.

Москва, 117330, Мосфильмовская ул., 17б

Тел.: +7 095 9395659, +7 095 9391324, +7 988-27-26  $\Phi$ акс: +7 095 9395659

[http://www.marathon.ru](http://www.marathon.ru/)

## **Содержание**

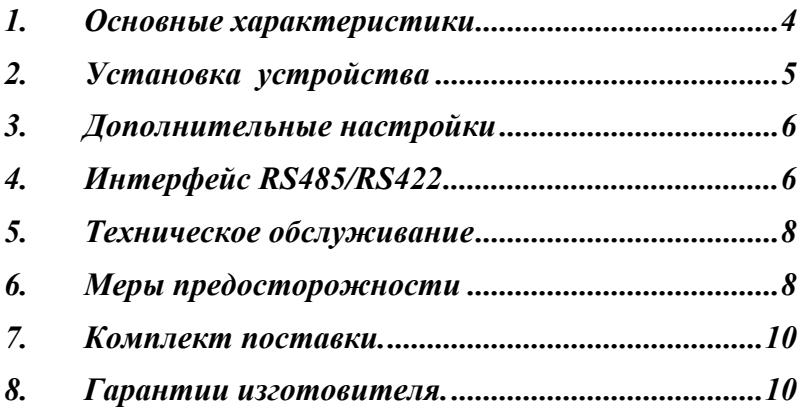

#### **1. Основные характеристики**

Конвертор USB  $\Leftrightarrow$  1xRS485(RS422), далее конвертор, выполнен в виде отдельного устройства, подключаемого к IBM РС совместимому компьютеру под управлением операционных систем (ОС) Windows 98/98CE/ME/CE/XP/2000, MAC OS-X, MAC OS-9, MAC OS-10, Linux и предназначен для использования в качестве аппаратного преобразователя интерфейса USB2.0 (USB1.1) в интерфейс RS485/RS422 (master/slave). Выход интерфейса RS485/RS422 имеет гальваническую развязку, напряжение изоляции до 2500В. В конверторе используется микросхема FT232R преобразователя USB в последовательный интерфейс.

Конвертор предназначен для работы в интервале температур от минус 25<sup>°</sup>С до +60<sup>°</sup>С и относительной влажности воздуха 90% при +25<sup>°</sup>С.

.Электропитание конвертора (5В±5%) обеспечивается портом USB компьютера. Линия RS485/RS422 имеет встроенную защиту от внешних электрических воздействий (газовый разрядник и защитные диоды).

При подключении конвертора к компьютеру создается виртуальный COM порт, с которым могут работать различные устройства (контроллеры, модемы, терминальные программы и т.п.). Обеспечивается полная совместимость прикладного программного обеспечения, использующего COM порт стандартным образом. Каждый конвертор имеет уникальный серийный номер, который в операционной системе связывается с номером COM порта. К одному компьютеру может быть подключено множество конверторов.

Конвертор выполнен в корпусе 70х50х22мм, имеет разъем для подключения к компьютеру стандартным кабелем USB для периферийных устройств (тип A – тип В) и разъем DB9M для подключения периферийных устройств к порту RS485/RS422.

Основные технические характеристики:

- Обеспечивается поддержка интерфейсов USB1.1 и USB2.0;
- Обеспечивается поддержка стандарта Plug and Play;
- Обеспечивается настройка всех параметров COM порта, включая номер;
- Напряжение изоляции до 2500В
- Защита линий RS485/RS422 от внешних электрических воздействий;
- Скорость обмена по интерфейсу RS485 от 300 до 115200бод;

- Буфер приема -384 байта, буфер передачи 128 байт, конфигурируемый таймаут по приему данных;
- Напряжение питания  $5B \pm 5\%$  от порта USB; потребляемый ток не более 100 мА;
- Диапазон рабочих температур: минус 25..+60 °С.

#### *Программное обеспечение:*

- драйверы для Windows, Mobile Windows, MAC OS, Linux
- свежие версии VCP драйверов можно скачать с сайта

производителя микросхем FT232R ww.ftdichip.com/FTDrivers.htm

## **2. Установка устройства**

Установка конвертора не требует специальных навыков.

При установке устройства необходимо:

- Извлечь конвертор из упаковки;
- Извлечь кабель USB и CD-ROM с программным обеспечением устройства из упаковки;
- Присоединить кабель USB соответствующим разъемом (тип В) к конвертору;
- Подключить другой конец кабеля USB с разъемом типа A к USB порту компьютера .
- Операционная система, поддерживающая стандарт Plug and Play, автоматически определит тип устройства.
- После запроса операционной системой драйвера устройства, вставить CD-ROM с программным обеспечением устройства в CD привод и следовать инструкциям на экране компьютера.
- После правильной установки драйвера на конверторе должен засветиться индикатор. После установки драйвера в MS Windows (Linux) должен добавиться виртуальный COM порт.
- Подключите соединительный кабель интерфейса RS485/RS422 к устройству и конвертору, закрутите крепежные винты разъемов.
- Установите необходимые параметры виртуального порта в панели управления операционной системы.

### **3. Дополнительные настройки**

При необходимости можно вручную назначить номер COM порта в диспетчере устройств ОС (любой свободный номер от 1 до 255). Эта операция может потребоваться, если программное обеспечение периферийного устройства работает с определенным номером COM порта, например, с COM2.

Другие параметры COM порта обычно настраиваются прикладными программами, но при необходимости их можно настроить, используя диспетчер устройств ОС.

## **4. Интерфейс RS485/RS422**

RS485/RS422 интерфейс выведен на разъем SUB-D9M. Контакты разъемов SUB-D9M используются следующим образом (по спецификации ModBUS 1.0):

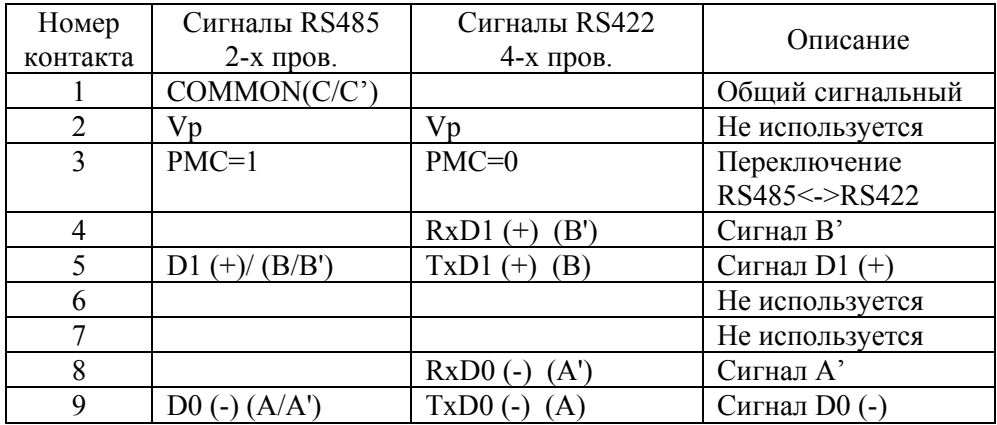

Переключение конвертора в режим работы по интерфейсу RS485 или RS422 выполняется сигналом PMC:

RS422 - PMC (конт.3) соединен с конт. 1 (лог. 0 – низкий уровень) RS485 – PMC (конт.3) не подключен (лог.1 – высокий уровень) Линии RS485/RS422 имеют встроенные согласующие резисторы 120 Ом, которые подключаются с помощью перемычек JP1 (для RS485 и RS422) и JP4 (только для RS422). Перемычка JP2 дублирует сигнал

PMC, если перемычка установлена, то выбирается RS422, если снята – RS485 (см. рис. 1).

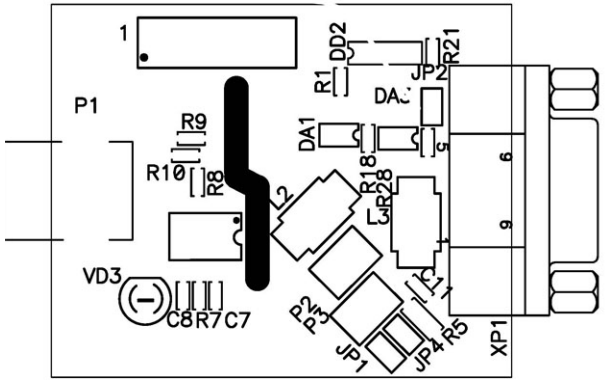

Рис.1 Расположение элементов на плате конвертора

Двухпроводный режим (RS485) используется для подключения множества устройств, при этом согласующие резисторы 120 Ом устанавливаются только на окончаниях линии. Согласующие резисторы могут быть использованы встроенные (установить перемычку JP1) или внешние. Схема соединений устройств в 2-х проводном режиме показана на рис.2.

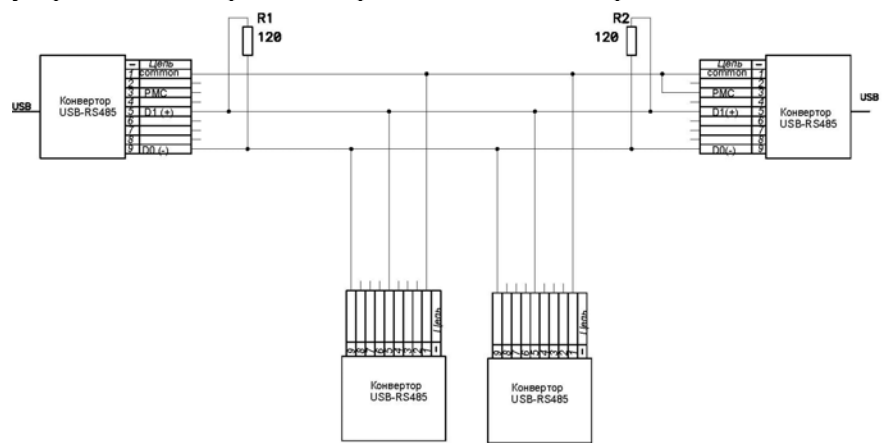

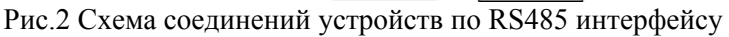

На рис.2 показано соединение устройств с использованием внешних согласующих резисторов R1 и R2, при этом конверторы не вскрываются и перемычка JP1 не устанавливается (заводская установка конвертора).

4-х проводный режим (RS422) используется для обмена информацией между 2-мя устройствами, согласующие резисторы устанавливаются на концах линий, как показано на рис.3. Согласующие резисторы могут быть использованы встроенные (установить перемычки JP1,JP4) или внешние. Сигнал PMC может быть установлен перемычкой JP2 или соединением контактов 3 и 1 выходного разъема (рис.3).

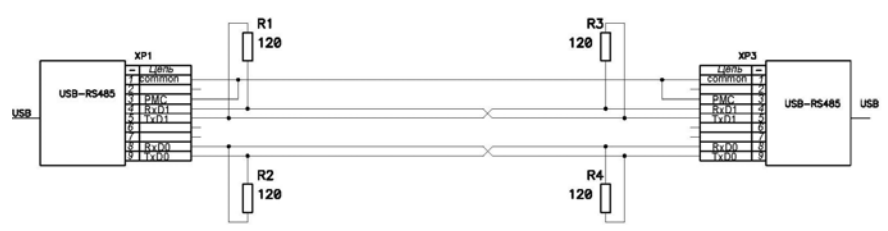

Рис.3 Схема соединений устройств по RS422 интерфейсу На рис.3 показано соединение устройств с использованием внешних согласующих резисторов  $R1 - R4$ , при этом конверторы не вскрываются и перемычки JP1,JP4 не устанавливаются (заводская установка конвертора).

## **5. Техническое обслуживание**

Конвертор не требует технического обслуживания

#### **6. Меры предосторожности**

Конвертор был разработан, чтобы обеспечить надежную и безопасную работу в течение многих лет. Однако, как и при работе с любым электрическим прибором, следует соблюдать ряд основных мер предосторожности.

Устройство использует для питания безопасное для жизни напряжение 5В постоянного тока и не является источником электрической опасности. Корпус стационарного компьютера и корпуса подключаемых устройств (если заземление предусмотрено в его документации) должны иметь защитное заземление. Конвертор имеет гальваническую развязку выходных сигналов на напряжение до 2500В.

В соответствие со стандартом соединительный кабель USB конвертора может быть подсоединен к компьютеру в

произвольный момент времени как при включенном, так и при выключенном питании компьютера.

Отключайте конвертор от компьютера и периферийных устройств при чистке. Протирайте конвертор сухой антистатической салфеткой и не применяйте жидких или аэрозольных чистящих средств.

Не ставьте конвертор на источники тепла, такие как отопительные радиаторы или вентиляционные решетки, или рядом с ними. Избегайте попадания на него прямых солнечных лучей.

Не проливайте на конвертор никакой жидкости.

Во избежании повреждения кабеля USB не ставьте на него ничего и не кладите его на пол, где на него могут наступать. При износе или повреждении кабеля замените его немедленно.

Не разбирайте конвертор. Это может привести к поломке конвертора и отмене гарантии.

### **7. Комплект поставки.**

- 1. Устройство Конвертор USB  $\Leftrightarrow$  1xRS485/RS422.
- 2. Кабель USB.
- 3. CD-ROM с программным обеспечением и описаниями.
- 4. Руководство пользователя.
- 5. Гарантийный талон.

#### **8. Гарантии изготовителя.**

Предприятие изготовитель гарантирует соответствие требованиям технических условий при соблюдении потребителем условий эксплуатации, транспортирования и хранения, установленных техническими условиями и настоящим руководством по эксплуатации.

Гарантийный срок конвертора в течение 12 месяцев со дня продажи и отметки о продаже в паспорте, но не более 36 месяцев со дня выпуска конвертора на заводе-изготовителе (с учетом хранения). При отсутствии отметки о продаже гарантийный срок исчисляется со дня выпуска конвертора заводом-изготовителем в течение 12 месяцев.

В течение срока гарантии предприятие-изготовитель обязуется безвозмездно производить ремонт конвертора при условии соблюдения потребителем (покупателем) правил, изложенных в настоящем руководстве по эксплуатации.

Для проведения гарантийного ремонта конвертор предъявляется с гарантийным талоном. Без предъявления гарантийного талона и при повреждении платы с элементами, претензии к качеству конвертора не принимаются и гарантийный ремонт не производится.